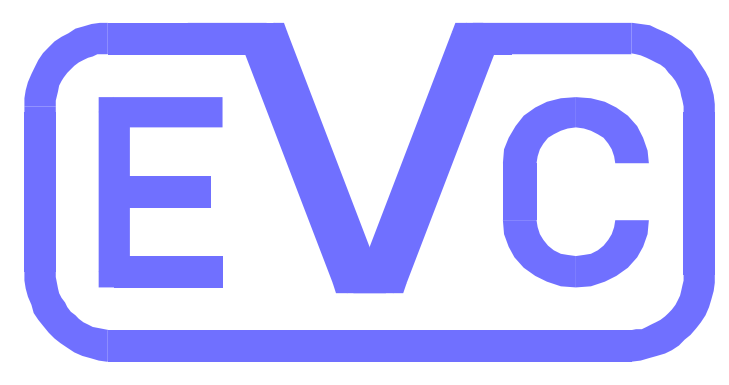

# electronic

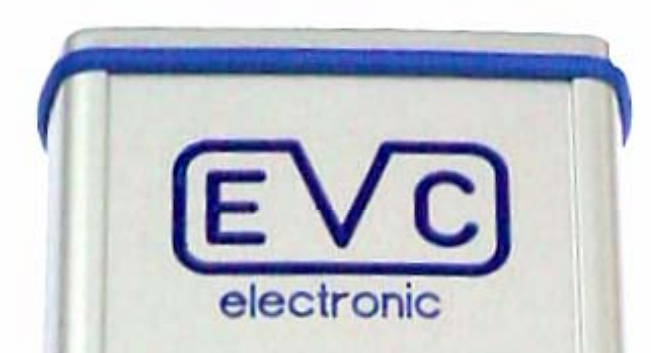

# **Bedienungsanleitung zum Online- Simulator- Modul OLS300**

# **OLS300**

## **INHALTSVERZEICHNIS**

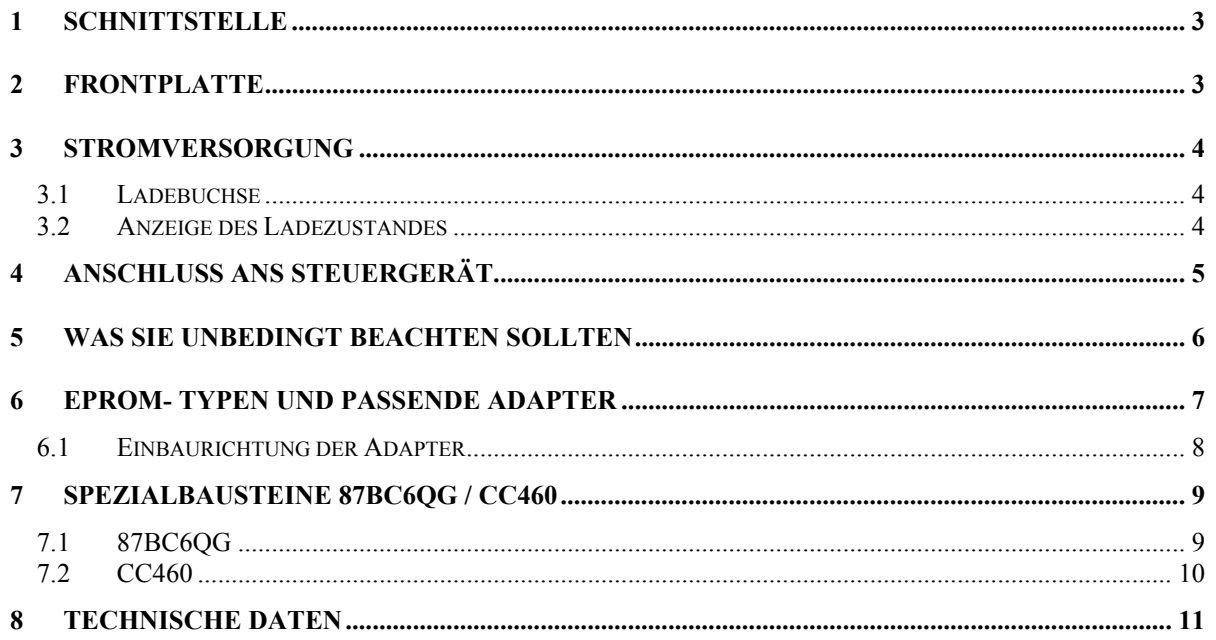

**EVC electronic GmbH** Am Pfauenzehnt 11a 46539 Dinslaken Tel.: 02064/4163-0 Fax.: 02064/4163-33

Programmupdates sowie eine Übersicht über unser Lieferprogramm<br>sind im Internet erhältlich unter:

www.evc.de

### <span id="page-2-0"></span>**1 SCHNITTSTELLE**

Der Anschluß des Simulatormoduls erfolgt an der USB- Schnittstelle Ihres Computers.

Diese sollte eine Übertragungsrate haben, die zumindest den Konventionen der Betriebsart **USB 1.x** (Full- Speed, 12Mb/s) entspricht.

Hierüber erfolgt auch die Stromversorgung des OLS300-Moduls.

### **2 FRONTPLATTE**

Das Simulatormodul besitzt auf der Frontplatte folgende Elemente:

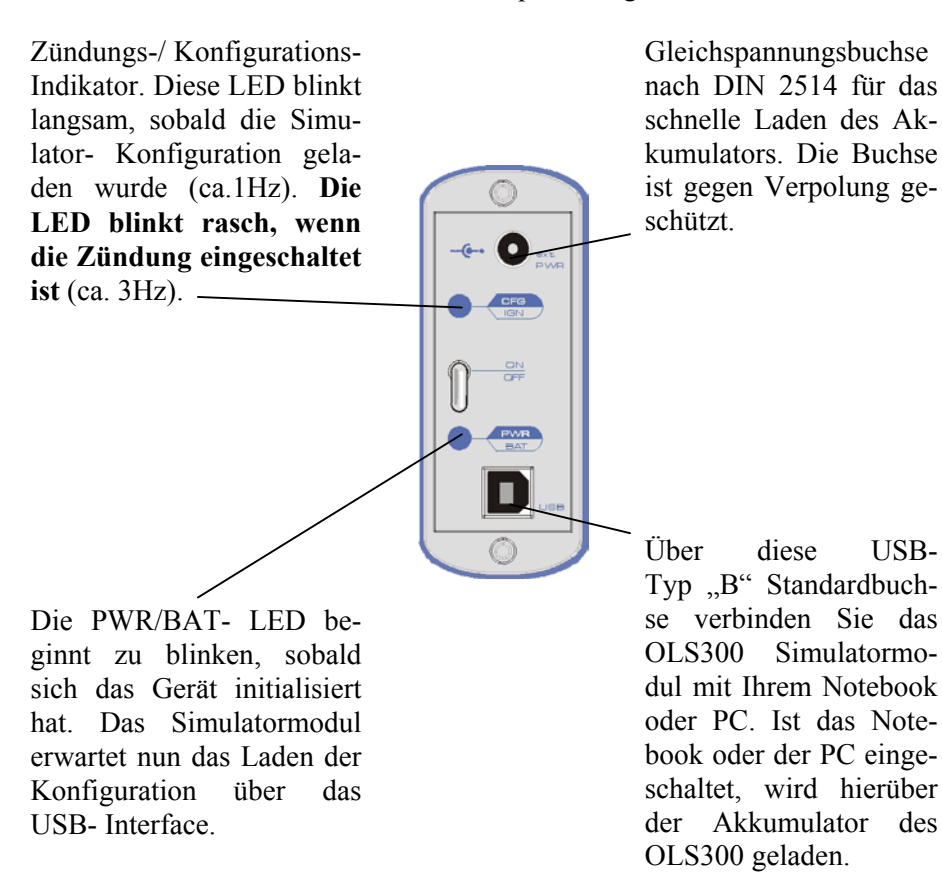

#### <span id="page-3-0"></span>**3 STROMVERSORGUNG**

Die Stromversorgung des OLS geschieht über einen Li-Ionen- Akkumulator mit einer Kapazität von 1700 mAh. Diese Art von wiederaufladbarer Batterie ist wartungsfrei, nahezu alterungs-beständig und ist frei vom sog. "Memory"-Effekt, der bei wiederaufladbaren Batterien früherer Generationen nur eine begrenzte Anzahl Ladezyklen zuließ.

Das Laden des Akkumulators geschieht in der Regel über die USB- Schnittstelle Ihres Computers mittels eines der mitgelieferten USB- Verbindungskabel. Die benötigte Ladezeit beträgt hierbei ca. 8 Stunden.

In Abhängigkeit von der Umgebungstemperatur kann der Akkumulator das konfigurierte OLS300 ohne nachzuladen ca. 8 bis 14 Stunden mit Strom versorgen.

Der Akkumulator des OLS300-Moduls kann nicht überladen werden. Auch eine Tiefentladung wird verhindert. Eine eingebaute Schutzschaltung trennt vor dem Erreichen des Tiefentladepunktes den Akkumulator von der Elektronik. Durch einfaches Verbinden mittels des mitgelieferten USB- Kabels mit einem eingeschalteten PCs oder Notebooks 'reaktivieren' Sie das OLS300- Modul.

#### **3.1 LADEBUCHSE**

Für den Fall, daß es erforderlich sein sollte, den Akkumulator des OLS300- Moduls rasch aufzuladen, besitzt das Modul eine Gleichspannungsbuchse nach DIN 2514. Ein handelsübliches Niedervolt-Netzgerät mit einer Ausgangsspannung von min. 9V bis max. 24V und einer Leistung von min. 3,6VA kann hierzu verwendet werden. Die benötigte Ladezeit beträgt hierbei 1,5 Stunden.

#### **3.2 ANZEIGE DES LADEZUSTANDES**

Die PWR/BAT- LED zeigt durch ihre Blinkdauer an, ob der Akkumulator schon voll geladen ist (lange Blinkdauer), oder entladen ist (kurze Blinkdauer).

Den exakten Ladezustand des Akkumulators entnehmen Sie dem Ladezustands- Symbol in der Statusleiste der aktuellsten Win-OLS Software, indem Sie mit dem Mauszeiger darauf zeigen.

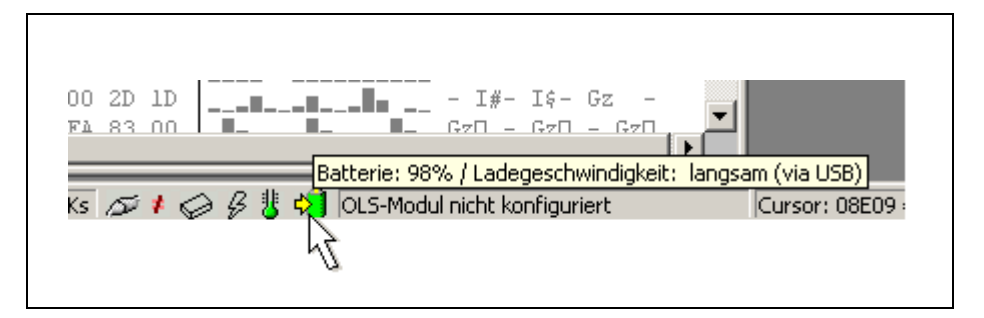

## <span id="page-4-0"></span>**4 ANSCHLUSS AN DAS STEUERGERÄT**

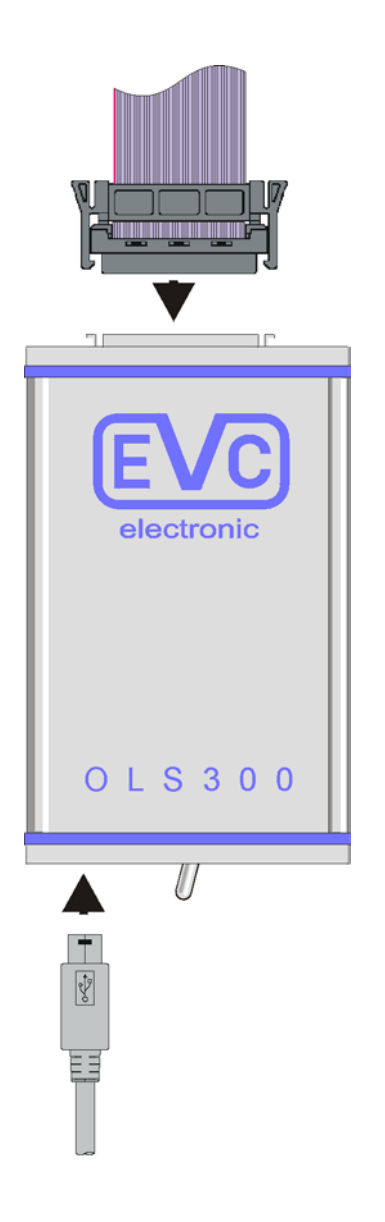

- Das passende Adapterkabel wird anstelle des EPROMs in die IC-Fassung des Steuergerätes gesteckt (eventuell muß erst eine Fassung eingelötet werden), wobei auf die korrekte Richtung (Pin 1) zu achten ist.
- **Falsches Einstecken, wenn z.B. Pin #1 auf der falschen Seite ist, oder das Adapterkabel versetzt aufgesteckt wird, kann sowohl Steuergerät als auch Simulatormodul zerstören!**
- Als nächstes wird das Adapterkabel in das Simulatormodul gesteckt.
- Der EPROM- Inhalt wird in das Modul geladen, wobei automatisch zuerst die Konfigurationsdatei geladen wird.
- **Erst dann darf die Zündung eingeschaltet werden!**
- Das konfigurierte OLS300 indiziert eine eingeschaltete Zündung, **also das Vorhandensein von Spannung am Steuergerät**, mit rascher Blinkfolge der IGN/CFG- LED.

## <span id="page-5-0"></span>**5 WAS SIE UNBEDINGT BEACHTEN SOLLTEN**

### **Das Einschalten der Zündung ohne geladene Konfiguration kann das Simulatormodul zerstören!**

Dies ist deshalb so wichtig, weil mit dem Laden der Konfiguration festgelegt wird, welche Leitungen des Simulatormoduls als Ausgänge und/oder Eingänge funktionieren sollen. Ohne geladene, dem Projekt entsprechende Konfiguration (Steuergerätetyp, EPROM-Typ), kann sowohl der Simulator als auch das Steuergerät zerstört werden!

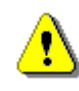

### **Verbinden Sie niemals das Adapterkabel mit dem Steuergerät, wenn die Zündung eingeschaltet ist!**

Erst nachdem durch vorheriges korrektes Stecken des Adapterkabels eine sichere Masse- und Signalverbindung gewährleistet ist, darf die Zündung eingeschaltet werden.

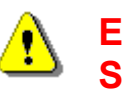

### **Entfernen Sie niemals das Adapterkabel vom Steuergerät, solange die Zündung eingeschaltet ist!**

Vergewissern Sie sich, dass die Zündung ausgeschaltet ist, bevor Sie das Simulatormodul von der Steuergeräte-Platine trennen.

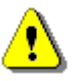

### **Setzen Sie das Simulatormodul niemals zu hohen Umgebungstemperaturen aus!**

Plazieren Sie das Simulatormodul im Motorraum am besten so, dass es möglichst weit von Motorteilen entfernt ist, die sehr heiß werden können (z.B. Zylinderkopf, Ventilkammer, Auspuffkrümmer, etc.).

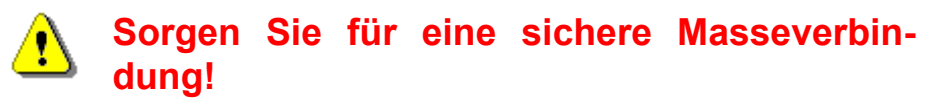

Alle an dem Projekt eingesetzten Geräte sollten vor dem Einschalten auf eine sichere Masseverbindung geprüft werden. Ein eventuelles Umstecken, während der Simulationsphase, z.B. Stecken der Notebook- Stromversorgung, kann dazu führen, dass ein oder mehrere Geräte beschädigt werden.

## <span id="page-6-0"></span>**6 EPROM- TYPEN UND PASSENDE ADAPTER**

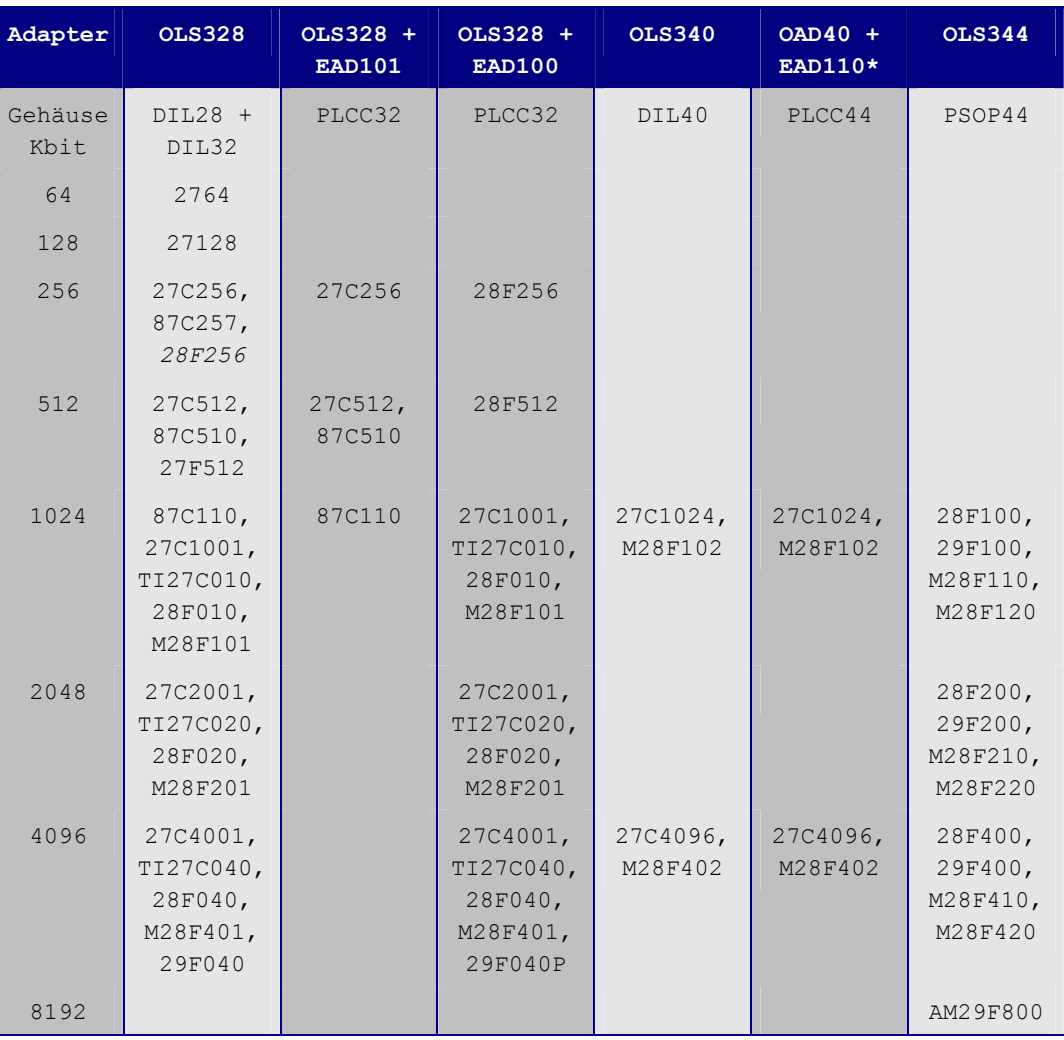

Zuordnung der Adapter zu den EPROM- Typen:

#### Spezialadapter:

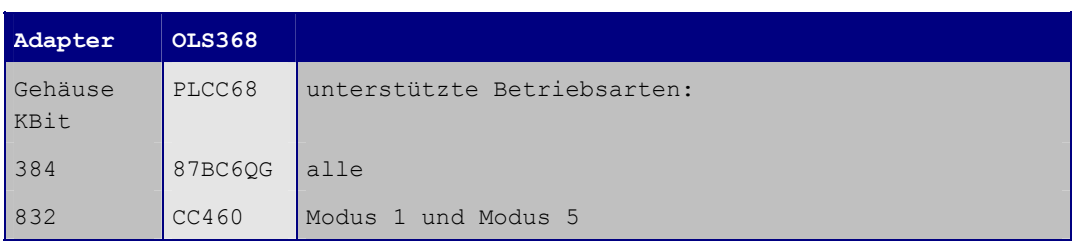

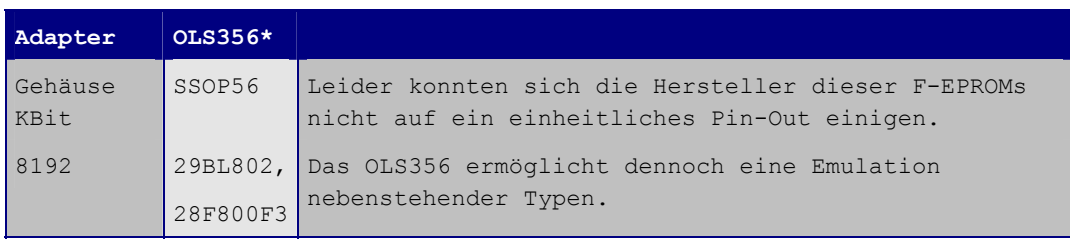

\*noch in Entwicklung

#### <span id="page-7-0"></span>**6.1 EINBAURICHTUNG DER ADAPTER**

**OLS344 OLS328 OLS340**

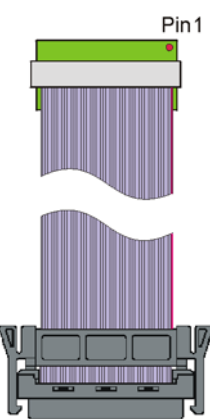

**OLS332 OLS368**

Pin1

Pin1

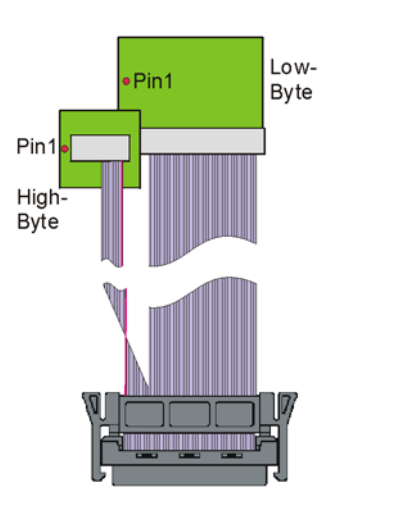

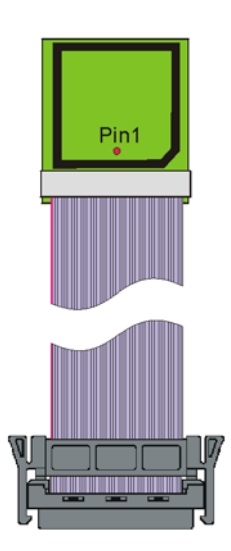

Bei OLS332- Adaptern ist auf Low- und High- EPROM zu achten.

Der OLS368 Adapter besitzt auf der Oberseite eine 68-polige PLCC-Fassung, in die der zu simulierende Baustein eingesetzt wird. Der Simulator übernimmt nur die Funktion des im Chip enthaltenen EPROMs, für alle anderen Funktionen wie I/O-Ports und RAM wird der Originalchip benötigt. Daher ist der EPROM- Inhalt des Bausteins nicht wichtig, nur **die Konfiguration des Bausteins muß übereinstimmen**.

### <span id="page-8-0"></span>**7 SPEZIALBAUSTEINE 87BC6QG / CC460**

Beim Bearbeiten der Kombinationsbausteine 87BC6QG (87M12) und CC460 sind einige Besonderheiten zu beachten. Abgesehen von I/O- Funktionen und RAM- Speicher beinhält der 87BC6QG 48 KByte UV-löschbares EPROM und der CC460 96KByte Flash- EPROM.

#### **7.1 87BC6QG**

Dieser Baustein enthält wie erwähnt, ein UV-löschbares EPROM. Die gängige Variante im 68-pol. PLCC- Plastikgehäuse hat natürlich kein Fenster und ist daher OTP (**O**ne **T**ime **P**rogramable: nur einmal programmierbar).

Zunächst besitzt dieser Baustein zwei zusätzliche Konfigurations- Register nämlich **LR** und **CSR**. Im Hexfenster werden sie auf Adresse 10000h und 10001h dargestellt. Diese Adressen sollten während der Bearbeitung nicht verändert werde, da hierdurch das Speicherlayout umgeschaltet wird. Beim Auslesen und neu programmieren sowie bei der Simulation werden diese Konfigurations- Daten automatisch mit übertragen.

Diese Speicherblöcke werden im Hexfenster auch an der entsprechenden Adresse dargestellt, der Rest wird als FFh angezeigt und kann auch nicht programmiert werden.

Beim Arbeiten mit dem Simulator wird die Konfiguration automatisch mitgeladen, in die 68-pol. PLCC- Fassung des OLS368 Adapterkabels muß ein 87BC6QG mit gleicher Konfiguration gesteckt werden, der eigentliche Dateninhalt des Bausteins ist egal.

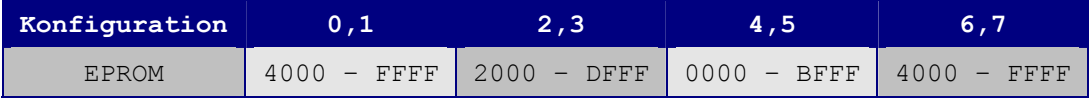

<span id="page-9-0"></span>Der Vorteil des CC460 ist natürlich der Flash-Speicher, der löschbar und neu programmierbar ist.

Beim CC460 heißt das Konfigurationsregister **CSR** und liegt auf 1FFFFh.

Abgesehen davon, dass eine Version 1 und eine neuere Version 2 existiert, stehen in der ersten Version 4 und in der neueren 5 Konfigurationen zur Auswahl. Fast alle Steuergeräte, die mit diesem Baustein ausgestattet sind, verwenden Version 2 Konfiguration 1. In der letzten Zeit sind jedoch einige Steuergeräte (Citroen, Peugeot, Renault) mit Konfiguration 5 auf den Markt gekommen.

Das OLS-System unterstützt zur Zeit nur die Konfigurationen 1 und 5.

Auch hier muß beim Arbeiten mit dem Simulator ein Baustein mit gleicher Konfiguration in die 68-pol. PLCC- Fassung des Simulatoradapters gesteckt werden, der eigentliche Dateninhalt des Bausteins ist egal.

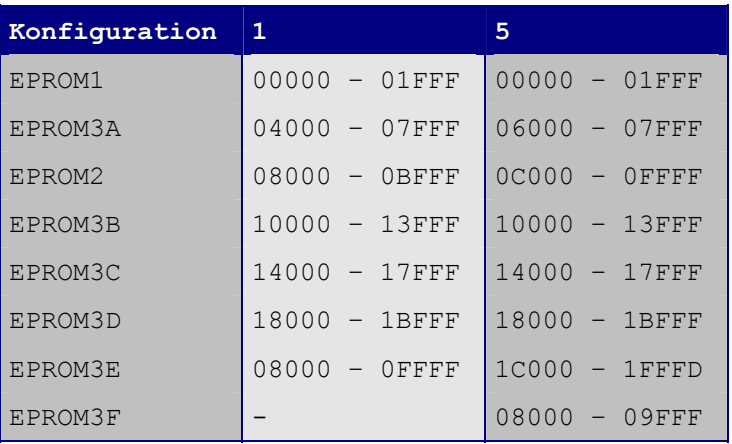

# <span id="page-10-0"></span>**8 TECHNISCHE DATEN**

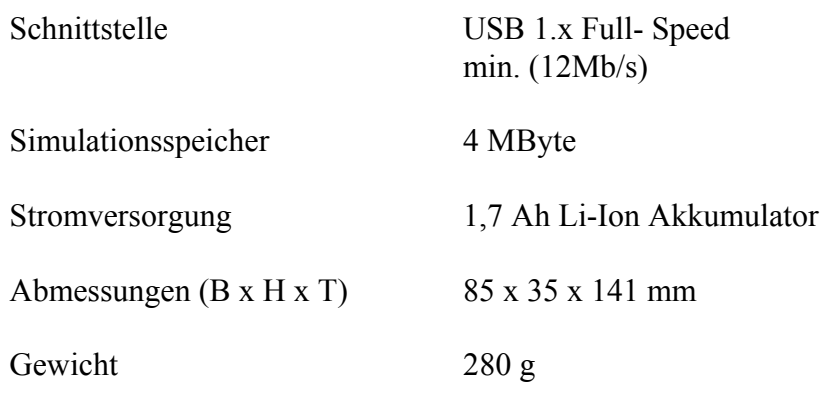